# **RMI Clients on SAP NetWeaver**

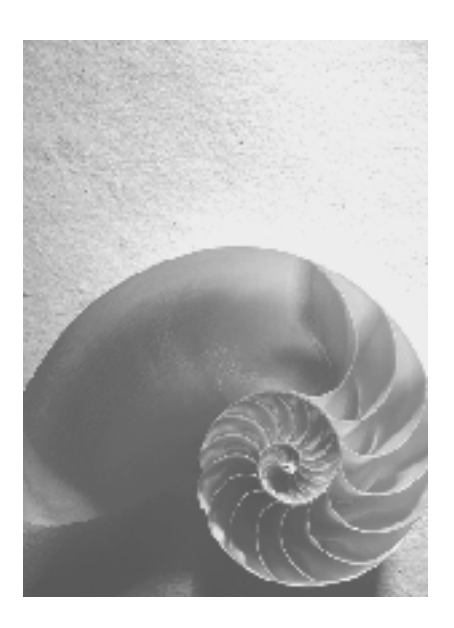

### **SAP Platform Ecosystem**

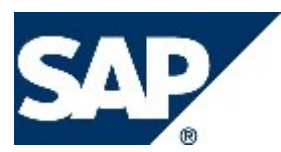

### **Copyright**

© Copyright 2005 SAP AG. All rights reserved.

No part of this publication may be reproduced or transmitted in any form or for any purpose without the express permission of SAP AG. The information contained herein may be changed without prior notice.

Some software products marketed by SAP AG and its distributors contain proprietary software components of other software vendors.

Microsoft, Windows, Outlook, and PowerPoint are registered trademarks of Microsoft Corporation.

IBM, DB2, DB2 Universal Database, OS/2, Parallel Sysplex, MVS/ESA, AIX, S/390, AS/400, OS/390, OS/400, iSeries, pSeries, xSeries, zSeries, z/OS, AFP, Intelligent Miner, WebSphere, Netfinity, Tivoli, and Informix are trademarks or registered trademarks of IBM Corporation in the United States and/or other countries.

Oracle is a registered trademark of Oracle Corporation.

UNIX, X/Open, OSF/1, and Motif are registered trademarks of the Open Group.

Citrix, ICA, Program Neighborhood, MetaFrame, WinFrame, VideoFrame, and MultiWin are trademarks or registered trademarks of Citrix Systems, Inc.

HTML, XML, XHTML and W3C are trademarks or registered trademarks of W3C®, World Wide Web Consortium, Massachusetts Institute of Technology.

Java is a registered trademark of Sun Microsystems, Inc.

JavaScript is a registered trademark of Sun Microsystems, Inc., used under license for technology invented and implemented by Netscape.

MaxDB is a trademark of MySQL AB, Sweden.

SAP, R/3, mySAP, mySAP.com, xApps, xApp, SAP NetWeaver, and other SAP products and services mentioned herein as well as their respective logos are trademarks or registered trademarks of SAP AG in Germany and in several other countries all over the world. All other product and service names mentioned are the trademarks of their respective companies. Data contained in this document serves informational purposes only. National product specifications may vary.

These materials are subject to change without notice. These materials are provided by SAP AG and its affiliated companies ("SAP Group") for informational purposes only, without representation or warranty of any kind, and SAP Group shall not be liable for errors or omissions with respect to the materials. The only warranties for SAP Group products and services are those that are set forth in the express warranty statements accompanying such products and services, if any. Nothing herein should be construed as constituting an additional warranty.

### **Icons in Body Text**

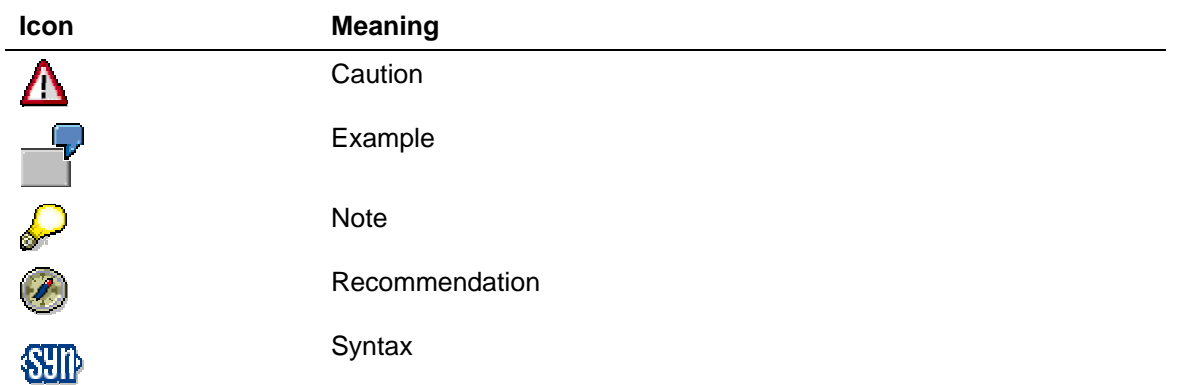

Additional icons are used in SAP Library documentation to help you identify different types of information at a glance. For more information, see *Help on Help* → *General Information Classes and Information Classes for Business Information Warehouse* on the first page of any version of *SAP Library*.

### **Typographic Conventions**

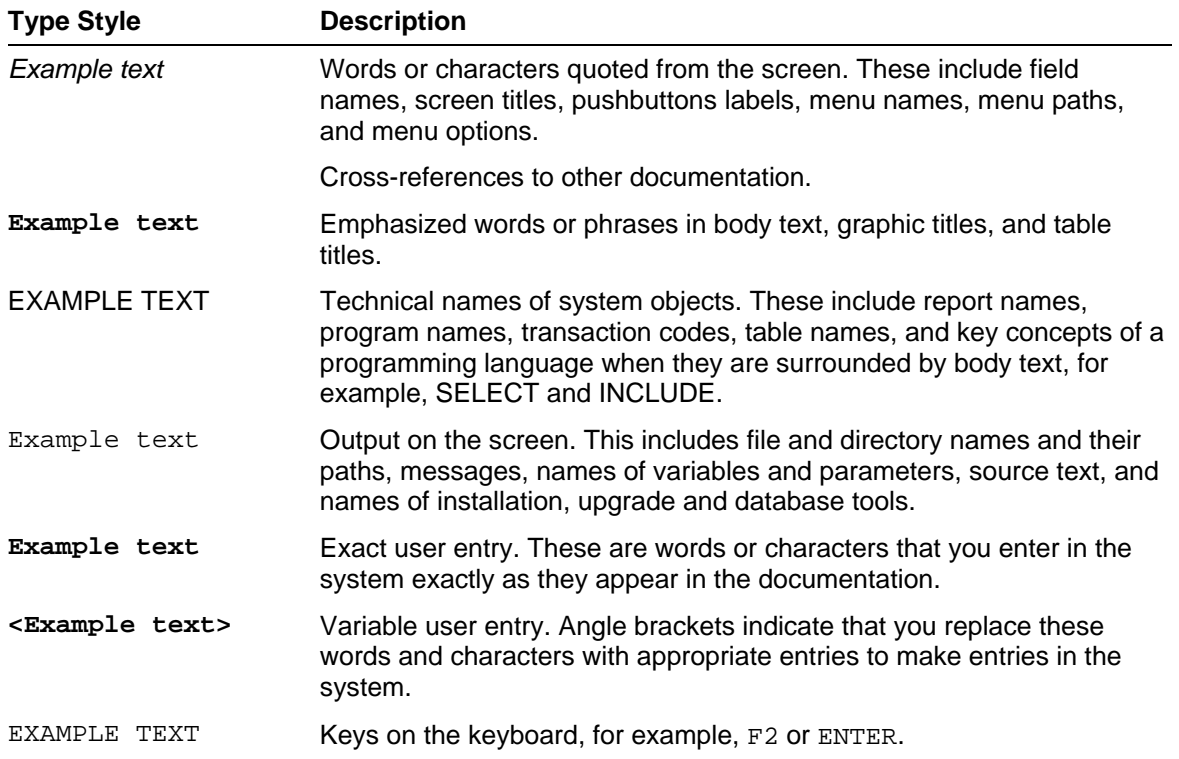

### **Table of Contents**

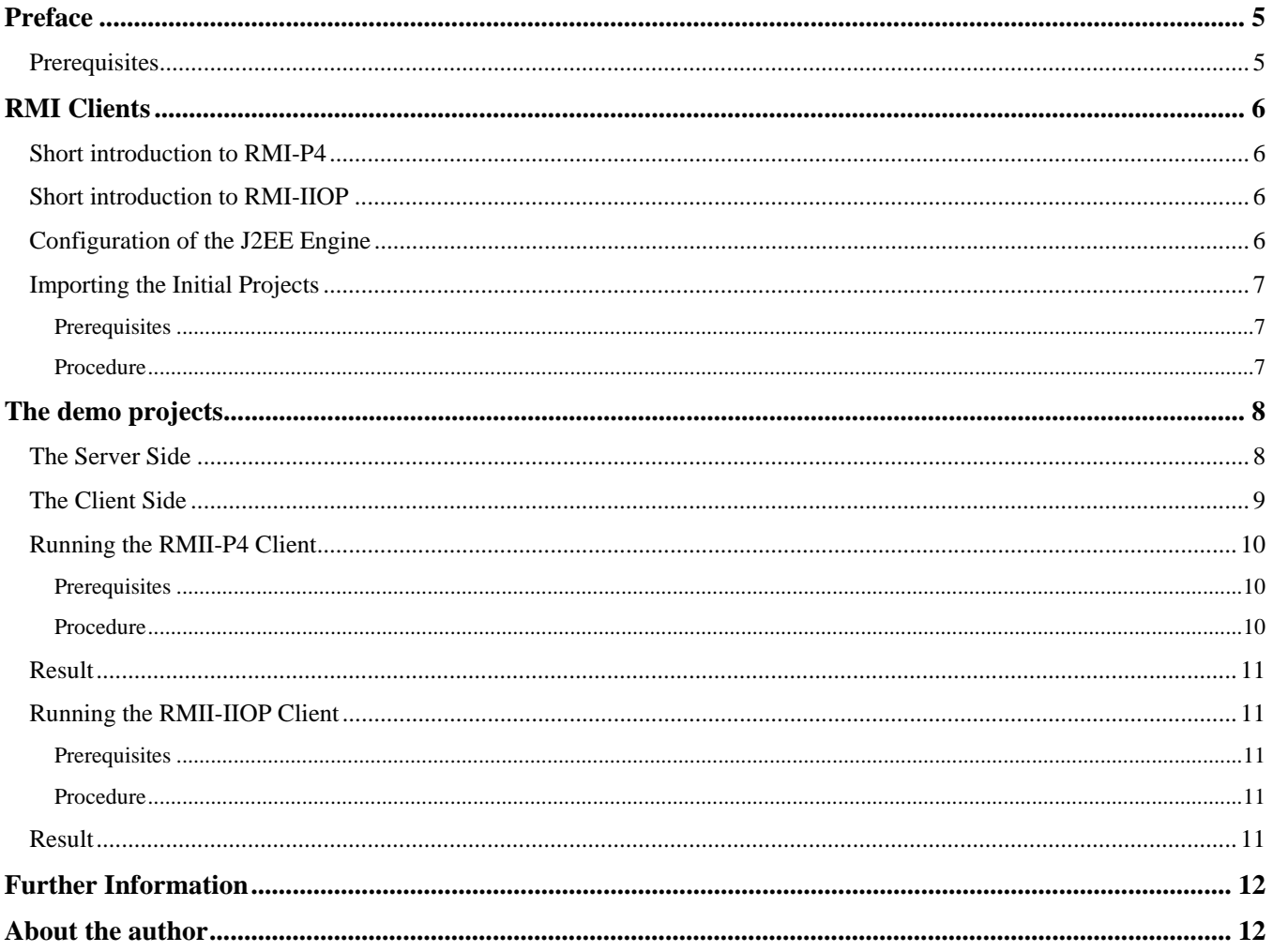

### <span id="page-4-0"></span>**Preface**

The [Java Remote Method Invocation \(Java RMI\)](http://java.sun.com/products/jdk/rmi/) framework enables the java developer to develop distributed applications in a robust and effective way. The communication between Java applications that run in different Java virtual machines on different hosts can be easily achieved with RMI. By using RMI calling a remote object's method is almost as simple as working in a non distributed environment. To get a deeper understanding of RMI the [Java RMI specification](http://java.sun.com/j2se/1.4.2/docs/guide/rmi/spec/rmiTOC.html) and the [Tutorials and Product Documentation](http://java.sun.com/j2se/1.4.2/docs/guide/rmi/index.html) provided by Sun are good starting points.

This document intends to give you a quick practical introduction on using RMI with the SAP Web Application Server focusing on the client side. By importing documented demo projects into your SAP NetWeaver Developer Studio you will learn exemplary, what it programmatically takes to communicate with the server. Beside that the document explains the demo projects, points you to the things you have to care of and guides you to further information. Using RMI to write a GUI-Client for instance with Swing, a plain Console Client or simply unit tests that check your business logic is what you learn out of the tutorial.

### <span id="page-4-1"></span>**Prerequisites**

#### **Systems, installed applications, and authorizations**

SAP Web AS – Java 6.40  $\Box$ 

#### **Knowledge**

Basic understanding of Java Remote Method Invocation (RMI)  $\Box$ 

### <span id="page-5-0"></span>**RMI Clients**

### <span id="page-5-1"></span>**Short introduction to RMI-P4**

Distributed object applications are required to locate and communicate with distributed objects and load classes of objects that are transmitted during the communication. The objects are located by J2EE Engine's Naming System (JNDI implementation), instead of a classic RMI registry. The [communication](http://help.sap.com/saphelp_erp2004/helpdata/en/84/f9f9ae19c2304b903918a7127c2ec4/frameset.htm) is done by the SAP proprietary P4 protocol. The class loading is done by RMI-P4 which has less limitation than the standard RMI implementation. RMI-P4 allows dynamic class loading, offers [an effective garbage collection mechanism,](http://help.sap.com/saphelp_erp2004/helpdata/en/32/f30aa057b16f4790323e51681ed93c/frameset.htm) load balancing and a [failover mechanism.](http://help.sap.com/saphelp_erp2004/helpdata/en/f6/4ef11ab3a52f408aa8a133f33d6cf1/frameset.htm)

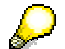

 *With RMI-P4 you can use two different Stubs and Skeletons types. You can generate Stubs and Skeletons with the [J2EE Engine's rmic tool](http://help.sap.com/saphelp_erp2004/helpdata/en/10/f4a1d72f3dc34c8245cc3543159f19/frameset.htm) or alternatively generate the Stubs and Skeletons dynamically on runtime. Dynamic generation releases the developer of the duty to generate stubs and skeleton. Caused by the additional expense of the dynamic generation it is slower than the rmic approach.* 

### <span id="page-5-2"></span>**Short introduction to RMI-IIOP**

By using the communication protocol of [CORBA](http://www.corba.org/) Internet Inter-ORB Protocol (IIOP). RMI-IIOP applications are enabled to communicate with Java and CORBA clients. Since CORBA is language independent it is for instance possible to communicate between [a RMI-IIP and C++ client.](http://help.sap.com/saphelp_erp2004/helpdata/en/52/0a633e0084e946e10000000a114084/frameset.htm)

### <span id="page-5-3"></span>**Configuration of the J2EE Engine**

For the usage the protocols P4 and IIOP the corresponding Provider Services must run on **the dispatcher and the server**. By default the services for IIOP won't be started. The [P4 Provider Service](http://help.sap.com/saphelp_erp2004/helpdata/en/5f/61b2e64f18fd44a15f631fb9c8095f/frameset.htm) and [IIOP Provider Service](http://help.sap.com/saphelp_erp2004/helpdata/en/2a/0fdcd2e39130438e502c92c5a1be4c/frameset.htm) can be manually started with the [Visual Admin.](http://help.sap.com/saphelp_erp2004/helpdata/en/49/5189b8a87e7747b4f4665a87ea5b76/frameset.htm) The services can be configured to start always on startup of the server with [Config Tool.](http://help.sap.com/saphelp_erp2004/helpdata/en/99/a9c93f4d903b1ce10000000a114084/frameset.htm) The following pictures demonstrate the configuration.

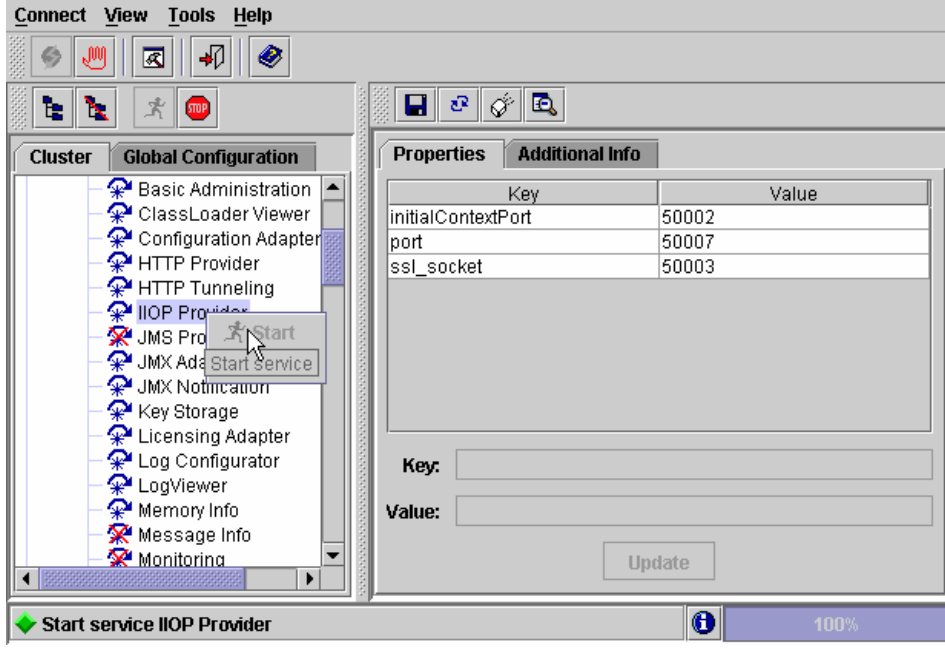

**Picture 1 Starting IIOP Provider Service with Visual Admin** 

#### RMI Clients on SAP NetWeaver

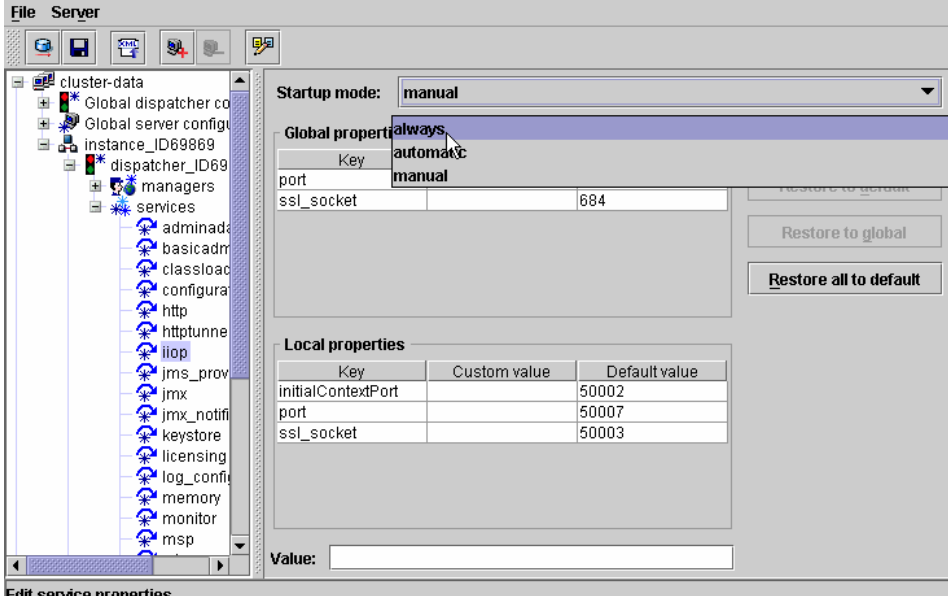

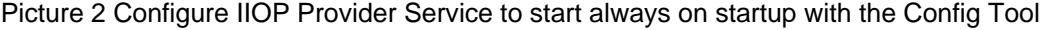

### <span id="page-6-0"></span>**Importing the Initial Projects**

To focus the development of this example application to the actual content covered, there is a predefined sample application template available in the SAP Developer Network (SDN) [http://sdn.sap.com](https://www.sdn.sap.com/) (specify the taxonomy in more detail!).

#### <span id="page-6-1"></span>**Prerequisites**

You have access to the SAP Developer Network [\(http://sdn.sap.com\)](http://sdn.sap.com/) with a user ID and password.

The SAP NetWeaver Developer Studio is installed on your computer.  $\Box$ 

#### <span id="page-6-2"></span>**Procedure**

#### **Importing the initial projects into the Developer Studio**

- 1. Call the SAP NetWeaver Developer Network using the URL [http://sdn.sap.com](http://sdn.sap.com/) and log on with your user ID and the corresponding password. If you do not have a user ID, you must register before you can log on.
- 2. Navigate to *Web Application Server* area and then to the *Samples and Tutorials* section.
- 3. Download the ZIP file *TutFatClientsWithWebStart.zip*
- 4. Unzip the contents of the ZIP file into the work area of the SAP NetWeaver Developer Studio or in local directory.
- 5. Call the SAP NetWeaver Developer Studio.
	- a. To do this, choose  $File \rightarrow Import$  in new menu.
	- b. In the next window choose *Multiple Existing Projects into Workspace* and choose *Next* to confirm.
	- c. Choose *Browse*, open the folder in which you unzipped the projects *TutFatClientsWithWebStart.zip*
	- d. Select the all projects of the ZIP-File*,* check the the *open* checkbox and choose *Finish* to confirm.

#### **Getting the InitialContext for JNDI lookups**

The different scenarios for using RMI on the client side have in common, that the server objects are found by a JNDI lookup. Therefore this chapter gives you a short introduction how to configure the JNDI properties to get access to the server.

#### **Table 1 JNDI properties for RMI-P4**

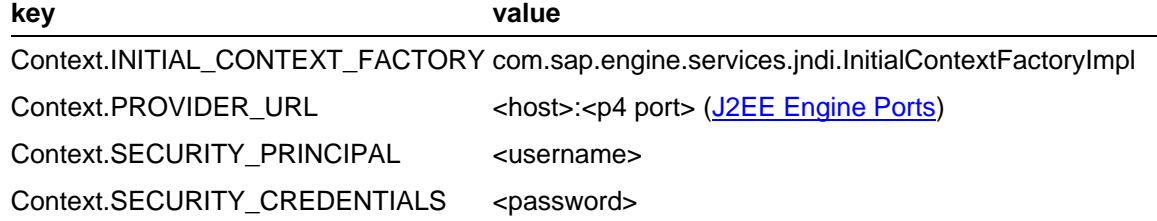

#### **Table 2 JNDI properties for RMI-IIOP**

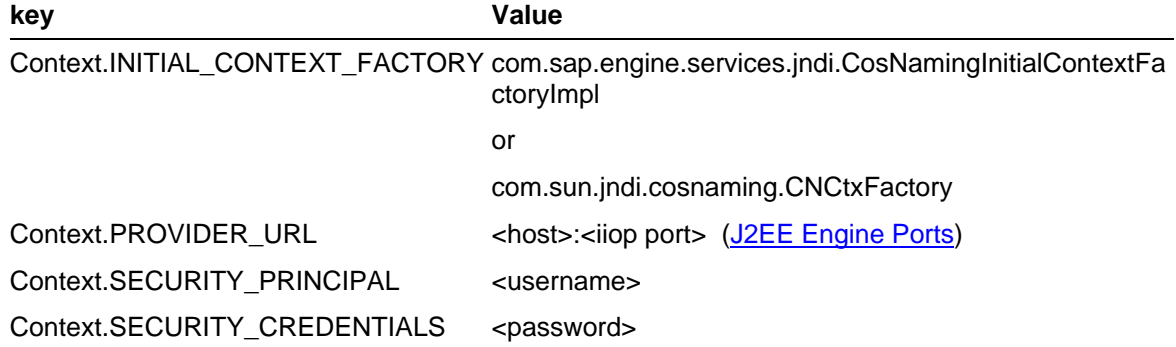

### <span id="page-7-0"></span>**The demo projects**

The demo projects provide the infrastructure for the communication between the client and the server. The simple demo scenario is the following.

- 1. Client connects to the server.
- 2. Client calls Server's method *sayMyName* with name as parameter
- 3. Server returns a Greeting String to the client.

3 projects are needed for the scenario:

- TutWritingRMIClients EJB (containing an EJB which acts as the server)
- TutWritingRMIClients EAR (Enterprise application project for deployment of the EJB)
- TutWritingRMIClients Client (The Client)

In the following chapters the server and client side is briefly described.

### <span id="page-7-1"></span>**The Server Side**

A stateless Session Bean acts as a server containing one business method called *sayMyName.*

```
com.example.ExampleBean
... 
public class ExampleBean implements SessionBean { 
... 
   public String sayMyName(String myName) {
```

```
 return "Hello " + myName + "."; 
    } 
... 
}
```
### <span id="page-8-0"></span>**The Client Side**

The client applications for RMI-P4 and RMI-IIOP do the following:

- 4. Locate the home interface for the bean.
- 5. Get a reference to the component interface from the home interface
- 6. Use the component interface to call a business method of the bean.

The following source code shows, how this can be done for a RMI-P4 Client.

```
com.example.rmi.clients.EjbClientP4
... 
public class EjbClientP4 { 
   /**
     * Calls a business method of an EJB by using RMI-P4.
     */
   public static String sayHello_P4(String myName) { 
       // The String which will be returned to the Client
       String result = ""; 
       try { 
          // Get the InitialContext for the JNDI lookup
         Context ctx = new InitialContext(JndiHelper.getP4JndiProps());
          //Lookup the bean and cast to remote home interface
          ExampleHome home = 
              (ExampleHome) ctx.lookup( 
                 "example.com/TutWritingRMIClients_EAR/ExampleBean"); 
          // Get reference to the component interface
          Example bean = home.create(); 
          // Invoke business method
          result = bean.sayMyName(myName); 
       } catch (Exception e) { 
          e.printStackTrace(); 
       } 
       return result; 
 } 
   public static void main(String[] args) { 
       // Execute the method
       System.out.println(sayHello_P4("P4")); 
    } 
}
```
The RMI-IIOP Client looks almost the same. The only differences are the different Properties for the JNDI lookup and the need to narrow the object returned of the lookup.

```
com.example.rmi.clients.EjbClientIIOP
... 
          // Get the InitialContext for the JNDI lookup
          Context ctx = new InitialContext(JndiHelper.getIIOPJndiProps());
          // Lookup the bean 
          Object obj = 
    ctx.lookup("example.com/TutWritingRMIClients_EAR/ExampleBean"); 
          // Narrow and cast to remote home interface
```

```
RMI Clients on SAP NetWeaver
```

```
 ExampleHome home = 
    (ExampleHome) PortableRemoteObject.narrow( 
       obj, 
       ExampleHome.class);
```
...

*You may have to adjust the client code to your system environment for the JNDI lookups. This can be done by editing the following constants in the described class.* 

```
com.example.rmi.clients.util.JndiHelper
... 
public class JndiHelper { 
  //TODO Adjust the following values to your configuration.
  private final static String HOST = "localhost"; 
  private final static int P4_PORT = 50004; 
  private final static int IIOP_PORT = 50007; 
  private final static String PRINCIPAL = "Administrator"; 
   private final static String CREDENTIALS = "admin"; 
... 
}
```
### <span id="page-9-0"></span>**Running the RMII-P4 Client**

### <span id="page-9-1"></span>**Prerequisites**

1. JNDI Properties are set according to your environment

2. In the client's classpath there must be:

- Bean's remote home interface
- Bean's remote component interface
- sapj2eeclient.jar
- logging.jar
- exception.jar

#### <span id="page-9-2"></span>**Procedure**

- 1. Deploy the TutWritingRMIClients EAR.ear
	- a. Start the *SAP NetWeaver Application Server*
	- b. Start the *SAP NetWeaver Developer Studio*
	- c. Open the *J2EE Development Perspective* and chose the *J2EE Explorer View*
	- *d.* Chose in the context menu of the *TutWritingRMIClients\_EAR* project *Build Application Archive*
	- e. Chose in the context menu of the *TutWritingRMIClients\_EAR.ear Deploy to J2EE Engine*
- 2. Run *com.example.rmi.clients.EjbClientP4* in *TutWritingRMIClients\_Client*
	- a. Open the *Java Perspective* and chose the *Package Explorer View*
	- b. Open the *src*-folder
	- c. Open the *com.example.rmi.clients*-package
	- d. Double click on *EjbClientP4.java*
	- e. Select in the Menu Run/Run As/Java Application

### <span id="page-10-0"></span>**Result**

In the Console View the following Output appears in case of a successful execution of the client:

□ Console  $\lceil$  <terminated> Hello P4.

### <span id="page-10-1"></span>**Running the RMII-IIOP Client**

### <span id="page-10-2"></span>**Prerequisites**

- 1. JNDI Properties are set according to your enviroment
- 2. [IIOP Provider Service must run on Dispatcher and Server](#page-4-0)
- 3. In the client's classpath there must be:
	- The Client Jar File [\(Getting a Client Jar\)](http://help.sap.com/saphelp_erp2004/helpdata/en/5f/2dd984b5d1304b9155f161568f2f64/frameset.htm)
	- Bean's remote home interface
	- Bean's remote component interface
	- sapj2eeclient.jar
	- logging.jar
	- exception.jar

#### <span id="page-10-3"></span>**Procedure**

- 1. Deploy the TutWritingRMIClients\_EAR.ear
	- a. Start the *SAP NetWeaver Application Server*
	- b. Start the *SAP NetWeaver Developer Studio*
	- c. Open the *J2EE Development Perspective* and chose the *J2EE Explorer View*
	- *d.* Chose in the context menu of the *TutWritingRMIClients\_EAR* project *Build Application Archive*
	- e. Chose in the context menu of the *TutWritingRMIClients\_EAR.ear Deploy to J2EE Engine*
- 2. [Enable IIOP Support for the EJB Application](http://help.sap.com/saphelp_erp2004/helpdata/en/19/8c0a50296da84c81aca8e64c0f2f5f/frameset.htm)
- 3. Run *com.example.rmi.clients.EjbClientIIOP* in *TutWritingRMIClients\_Client*
	- a. Open the *Java Perspective* and chose the *Package Explorer View*
	- b. Open the *src*-folder
	- c. Open the *com.example.rmi.clients*-package
	- d. Double click on *EjbClientIIOP.java*
	- e. Select in the Menue Run/Run As/Java Application

### <span id="page-10-4"></span>**Result**

In the Console View the following Output appears in case of a successful execution of the client:

■ Console [<terminated> Hello IIOP.

## <span id="page-11-0"></span>**Further Information**

- [RMI](http://java.sun.com/products/jdk/rmi/)
- [RMI-P4 on the SAP Web Application Server](http://help.sap.com/saphelp_nw04/helpdata/en/43/2eafd8d2f30d24e10000000a1553f7/frameset.htm)
- [RMI-IIOP on the SAP Web Application Server](http://help.sap.com/saphelp_erp2004/helpdata/en/97/71c99065089b4c9542e0b105f1fcce/frameset.htm)
- **[CORBA](http://www.corba.org/)**

### <span id="page-11-1"></span>**About the author**

Johannes Hamel is a technology consultant with wide experience on different J2EE platforms and open source products. He is a member of the Platform Ecosystem – Market Development Engineering team for SAP and is currently focused on the SAP NetWeaver platform.